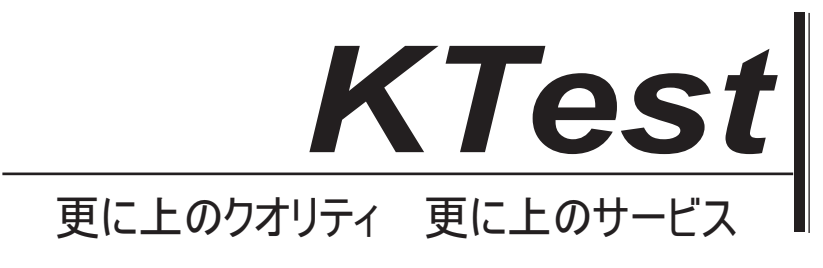

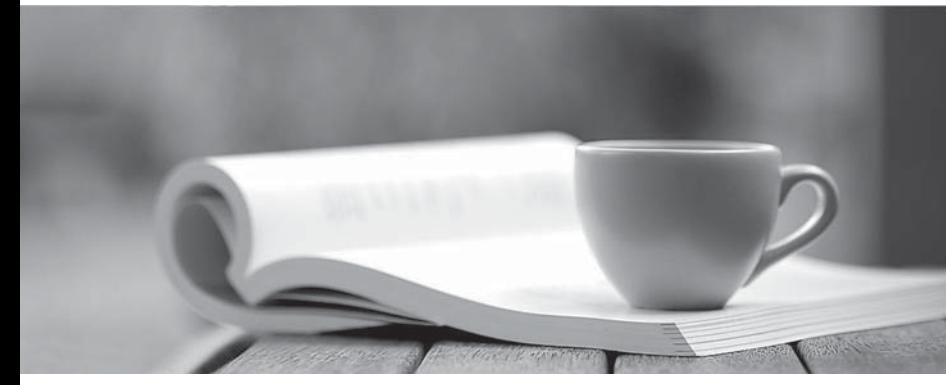

問題集

1年で無料進級することに提供する http://www.ktest.jp

# **Exam** : **CCA175**

### **Title** : CCA Spark and Hadoop Developer Exam

## **Version**: DEMO

1.Problem Scenario 1:

You have been given MySQL DB with following details.

user=retail\_dba

password=cloudera

database=retail\_db

table=retail\_db.categories

idbc URL = idbc:mysql://quickstart:3306/retail\_db

Please accomplish following activities.

1. Connect MySQL DB and check the content of the tables.

2. Copy "retaildb.categories" table to hdfs, without specifying directory name.

3. Copy "retaildb.categories" table to hdfs, in a directory name "categories\_target".

4. Copy "retaildb.categories" table to hdfs, in a warehouse directory name "categories\_warehouse".

#### **Answer:**

Solution:

Step 1: Connecting to existing MySQL Database mysql --user=retail dba --password=cloudera retail db Step 2: Show all the available tables show tables:

Step 3: View/Count data from a table in MySQL select count(1} from categories;

Step 4: Check the currently available data in HDFS directory hdfs dfs -Is

Step 5: Import Single table (Without specifying directory).

sqoop import --connect jdbc:mysql://quickstart:3306/retail\_db -username=retail\_dba -password=cloudera -table=categories

Note: Please check you dont have space between before or after '=' sign. Sqoop uses the MapReduce framework to copy data from RDBMS to hdfs

Step 6: Read the data from one of the partition, created using above command, hdfs dfs

-catxategories/part-m-00000

Step 7: Specifying target directory in import command (We are using number of mappers =1, you can change accordingly) sqoop import -connect jdbc:mysql://quickstart:3306/retail\_db -username=retail\_dba -password=cloudera ~table=categories -target-dir=categortes\_target --m 1

Step 8: Check the content in one of the partition file.

hdfs dfs -cat categories\_target/part-m-00000

Step 9: Specifying parent directory so that you can copy more than one table in a specified target directory. Command to specify warehouse directory.

sqoop import -.-connect jdbc:mysql://quickstart:3306/retail\_db --username=retail dba

-password=cloudera -table=categories -warehouse-dir=categories\_warehouse --m 1

#### 2.Problem Scenario 2:

There is a parent organization called "ABC Group Inc", which has two child companies named Tech Inc and MPTech.

Both companies employee information is given in two separate text file as below. Please do the following activity for employee details.

Tech Inc.txt

- 1, Alok, Hyderabad
- 2, Krish, Hongkong
- 3, Jyoti, Mumbai

4, Atul, Banglore

5, Ishan, Gurgaon

MPTech.txt

6, John, Newyork

7, alp2004, California

- 8, Tellme, Mumbai
- 9, Gagan21, Pune

10, Mukesh, Chennai

1.

Which command will you use to check all the available command line options on HDFS and How will you get the Help for individual command.

2. Create a new Empty Directory named Employee using Command line. And also create an empty file named in it Techinc.txt

3. Load both companies Employee data in Employee directory (How to override existing file in HDFS).

4. Merge both the Employees data in a Single tile called MergedEmployee.txt, merged tiles should have new line character at the end of each file content.

5. Upload merged file on HDFS and change the file permission on HDFS merged file, so that owner and group member can read and write, other user can read the file.

6. Write a command to export the individual file as well as entire directory from HDFS to local file System.

#### **Answer:**

Solution:

Step 1: Check All Available command hdfs dfs

Step 2: Get help on Individual command hdfs dfs -help get

Step 3: Create a directory in HDFS using named Employee and create a Dummy file in it called e.g.

Techinc.txt hdfs dfs -mkdir Employee

Now create an emplty file in Employee directory using Hue.

Step 4: Create a directory on Local file System and then Create two files, with the given data in problems. Step 5: Now we have an existing directory with content in it, now using HDFS command line, overrid this existing Employee directory. While copying these files from local file System to HDFS. cd

/home/cloudera/Desktop/ hdfs dfs -put -f Employee

Step 6: Check All files in directory copied successfully hdfs dfs -Is Employee

Step 7: Now merge all the files in Employee directory, hdfs dfs -getmerge -nl Employee MergedEmployee.txt

Step 8: Check the content of the file. cat MergedEmployee.txt

Step 9: Copy merged file in Employeed directory from local file ssytem to HDFS. hdfs dfs -put

MergedEmployee.txt Employee/

Step 10: Check file copied or not. hdfs dfs -Is Employee

Step 11: Change the permission of the merged file on HDFS hdfs dfs -chmpd 664

Employee/MergedEmployee.txt

Step 12: Get the file from HDFS to local file system, hdfs dfs -get Employee Employee hdfs

3.Problem Scenario 3: You have been given MySQL DB with following details.

user=retail\_dba

password=cloudera

The safer , easier way to help you pass any IT exams.

database=retail\_db

table=retail\_db.categories

jdbc URL = jdbc:mysql://quickstart:3306/retail\_db

Please accomplish following activities.

1. Import data from categories table, where category=22 (Data should be stored in categories subset)

2. Import data from categories table, where category>22 (Data should be stored in categories\_subset\_2)

3. Import data from categories table, where category between 1 and 22 (Data should be stored in categories\_subset\_3)

4. While importing catagories data change the delimiter to '|' (Data should be stored in categories\_subset\_S)

5. Importing data from catagories table and restrict the import to category\_name, category id columns only with delimiter as '|'

6. Add null values in the table using below SQL statement ALTER TABLE categories modify category\_department\_id int(11); INSERT INTO categories values (eO.NULL.'TESTING');

7. Importing data from catagories table (In categories subset 17 directory) using '|' delimiter and

categoryjd between 1 and 61 and encode null values for both string and non string columns.

8. Import entire schema retail db in a directory categories subset all tables

#### **Answer:**

Solution:

Step 1: Import Single table (Subset data} Note: Here the ' is the same you find on - key

sqoop import --connect jdbc:mysql://quickstart:3306/retail db --username=retail dba

-password=cloudera -table=categories ~warehouse-dir= categories\_subset --where \'category\_id\'=22 --m 1

Step 2: Check the output partition

hdfs dfs -cat categoriessubset/categories/part-m-00000

Step 3: Change the selection criteria (Subset data)

sqoop import --connect jdbc:mysql://quickstart:3306/retail\_db --username=retail\_dba

-password=cloudera -table=categories ~warehouse-dir= categories\_subset\_2 --where \'category\_id\'\>22 -m 1

Step 4: Check the output partition

hdfs dfs -cat categories\_subset\_2/categories/part-m-00000

Step 5: Use between clause (Subset data)

sqoop import --connect jdbc:mysql://quickstart:3306/retail\_db --username=retail\_dba

-password=cloudera -table=categories ~warehouse-dir=categories\_subset 3 --where "\'category\_id\'

between 1 and 22" --m 1

Step 6: Check the output partition

hdfs dfs -cat categories\_subset\_3/categories/part-m-00000

Step 7: Changing the delimiter during import.

sqoop import --connect jdbc:mysql://quickstart:3306/retail\_db --username=retail dba -password=cloudera

-table=categories -warehouse-dir=:categories\_subset\_6 --where "/'categoryjd /' between 1 and 22" -fields-terminated-by='|' -m 1

Step 8: Check the.output partition

hdfs dfs -cat categories\_subset\_6/categories/part-m-00000

Step 9: Selecting subset columns

sqoop import --connect jdbc:mysql://quickstart:3306/retail\_db --username=retail\_dba -password=cloudera -table=categories --warehouse-dir=categories subset col -where "/'category id/' between 1 and 22" -fields-terminated-by=T -columns=category name, category id --m 1 Step 10: Check the output partition hdfs dfs -cat categories\_subset\_col/categories/part-m-00000 Step 11: Inserting record with null values (Using mysql} ALTER TABLE categories modify category\_department\_id int(11); INSERT INTO categories values ^NULL/TESTING'); select" from categories; Step 12: Encode non string null column sqoop import --connect jdbc:mysql://quickstart:3306/retail\_db --username=retail dba -password=cloudera -table=categories --warehouse-dir=categortes\_subset\_17 -where "\"category\_id\" between 1 and 61" -fields-terminated-by=, |' --null-string-N' -null-non-string=, N' --m 1 Step 13: View the content hdfs dfs -cat categories\_subset\_17/categories/part-m-00000 Step 14: Import all the tables from a schema (This step will take little time) sqoop import-all-tables -connect jdbc:mysql://quickstart:3306/retail\_db --username=retail\_dba -password=cloudera -warehouse-dir=categories\_si Step 15: View the contents hdfs dfs -Is categories\_subset\_all\_tables Step 16: Cleanup or back to originals. delete from categories where categoryid in (59, 60); ALTER TABLE categories modify category department id int(11) NOTNULL; ALTER TABLE categories modify category\_name varchar(45) NOT NULL; desc categories; 4.Problem Scenario 4: You have been given MySQL DB with following details. user=retail\_dba

password=cloudera

database=retail\_db

table=retail\_db.categories

jdbc URL = jdbc:mysql://quickstart:3306/retail\_db

Please accomplish following activities.

Import Single table categories (Subset data} to hive managed table, where category id between 1 and 22

#### **Answer:**

#### Solution:

Step 1: Import Single table (Subset data)

sqoop import --connect jdbc:mysql://quickstart:3306/retail\_db -username=retail\_dba -password=cloudera -table=categories -where "\'category\_id\' between 1 and 22" --hive-import --m 1

Note: Here the ' is the same you find on  $\sim$  key

This command will create a managed table and content will be created in the following directory.

/user/hive/warehouse/categories

Step 2: Check whether table is created or not (In Hive)

show tables;

select \* from categories;

5.Problem Scenario 5: You have been given following mysql database details. user=retail\_dba password=cloudera database=retail\_db jdbc URL = jdbc:mysql://quickstart:3306/retail\_db Please accomplish following activities. 1. List all the tables using sqoop command from retail\_db 2. Write simple sqoop eval command to check whether you have permission to read database tables or not. 3. Import all the tables as avro files in /user/hive/warehouse/retail cca174.db 4. Import departments table as a text file in /user/cloudera/departments. **Answer:** Solution: Step 1: List tables using sqoop sqoop list-tables --connect jdbc:mysql://quickstart:330G/retail\_db --username retail dba -password cloudera Step 2: Eval command, just run a count query on one of the table. sqoop eval \ --connect jdbc:mysql://quickstart:3306/retail\_db \ -username retail dba \ -password cloudera \ --query "select count(1) from ordeMtems" Step 3: Import all the tables as avro file. sqoop import-all-tables \ -connect jdbc:mysql://quickstart:3306/retail\_db \ -username=retail\_dba \ -password=cloudera \ -as-avrodatafile \ -warehouse-dir=/user/hive/warehouse/retail stage.db \ -ml Step 4: Import departments table as a text file in /user/cloudera/departments sqoop import \ -connect jdbc:mysql://quickstart:3306/retail\_db \ -username=retail\_dba \ -password=cloudera \ -table departments \ -as-textfile \ -target-dir=/user/cloudera/departments Step 5: Verify the imported data. hdfs dfs -Is /user/cloudera/departments hdfs dfs -Is /user/hive/warehouse/retailstage.db hdfs dfs -Is /user/hive/warehouse/retail\_stage.db/products